[vdi](http://intrusos.info/doku.php?id=tag:vdi&do=showtag&tag=vdi), [plantilla](http://intrusos.info/doku.php?id=tag:plantilla&do=showtag&tag=plantilla), [base](http://intrusos.info/doku.php?id=tag:base&do=showtag&tag=base), [optimización,](http://intrusos.info/doku.php?id=tag:optimizacion&do=showtag&tag=optimizaci%C3%B3n) [creación](http://intrusos.info/doku.php?id=tag:creacion&do=showtag&tag=creaci%C3%B3n)

# **Creación plantillas Base y Maestra**

# **Crear plantilla base**

Crear una plantilla con lo siguiente:

- 2 VCPUs. (Ajustar según necesidades )
- 2.5 GB de memoria. (Ajustar según necesidades )
- Expandir la sección de memoria y marcar la opicón → Select Reserve all guest memory (All locked).
- Elegir un tamaño de disco apropiado, mejor del tipo fijo en vez de thin
- Como adaptador de red seleccionar VMXNET3.
- Seleccionar un datastore que use discos SSD
- Borrar si los tiene los siguientes dispositivos : DVS, floppy, el **New USB Controller.** y cualquier otro dispositivo que no necesitemos. (revisar dispositivos ocultos)
- Extender la sección de Video card → Seleccionar el número máximo de Displays que puede ser usado. Para un monitor a XGA 1280×800 → 4MB . Si es XGA a 1080 → 8 MB
- Click en la pestaña opciones de máquina virtual (VM Options tab.) → Desplegar la sección Avanzado (Advanced section ) → Botón editar la configuración . Vamos a añadir un nuevo parámetro de configuración; en nombre escribimos **devices.hotplug**, en Valor, **false** → Pulsamos el botón agregar → Pulsamos el botón aceptar
- Se necesitará configurar la red de la plantilla por DHCP, así que necesitaremos disponer de dicho servicio en la interfaz virtual donde conectemos la máquina
- Instalamos el Windows
- Se recomienda la actualización del SO una vez terminada su instalación. Tras dicha actualización, se deberán deshabilitar las actualizaciones automáticas
- Instalar las vmware tools. Te conecta el cdrom a la unidad D:
- Entonces Ejecutar en una consola cmd el comando

d:\setup64.exe /s /v" /qb REBOOT=R ADDLOCAL=ALL REMOVE=Hgfs, SVGA, VSS, AppDefense, NetworkIntrospection"

## **Creación plantilla maestra**

- La plantilla nunca debe estar añadida a un dominio Active Directory.
- Habilitar la conexión al escritorio remoto para todos los usuarios
- Para HTML5 [HKEY\_LOCAL\_MACHINE\SYSTEM\CurrentControlSet\Control\Terminal Server\WinStations\RDP-Tcp] "SecurityLayer"=dword:00000000

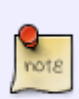

Si habilitamos la opción "Allow connections only from computers running Remote Desktop with Network Level Authentication (recommended)", solo podremos conectarnos a los escritorios virtuales desde cliente de conexión Windows (no podremos conectarnos desde clientes Linux o Mac y tampoco usar la conexión HTML5). También debemos asegurarnos de que el firewall no bloquea las conexiones

al puerto 3389. note

- Instalar el actor UDS.
- Configurar el actor UDS "Security" y copiamos el código del parámetro "Master Key"
- Ejecutar la herramienta <https://flings.vmware.com/vmware-os-optimization-tool>
- [Establecer directivas locales](https://intrusos.info/doku.php/virtualizacion:vdi:gpo)
- [Desactivar servicios innecesarios](http://intrusos.info/doku.php?id=virtualizacion:vdi:plantilla:servicios)
- Desactivar actualizaciones automáticas
- Intentar que el perfil DEFAULT sea lo más pequeño posible

### **Optimización**

Aunque la herramienta <https://flings.vmware.com/vmware-os-optimization-tool>nos va a optimizar muchos de los valores del registro para optimizar la plantilla maestra, no está de más saber o verificar que valores del registro podemos cambiar para mejorar la plantilla según nuestras necesidades.

#### **Optimizaciones Genéricas**

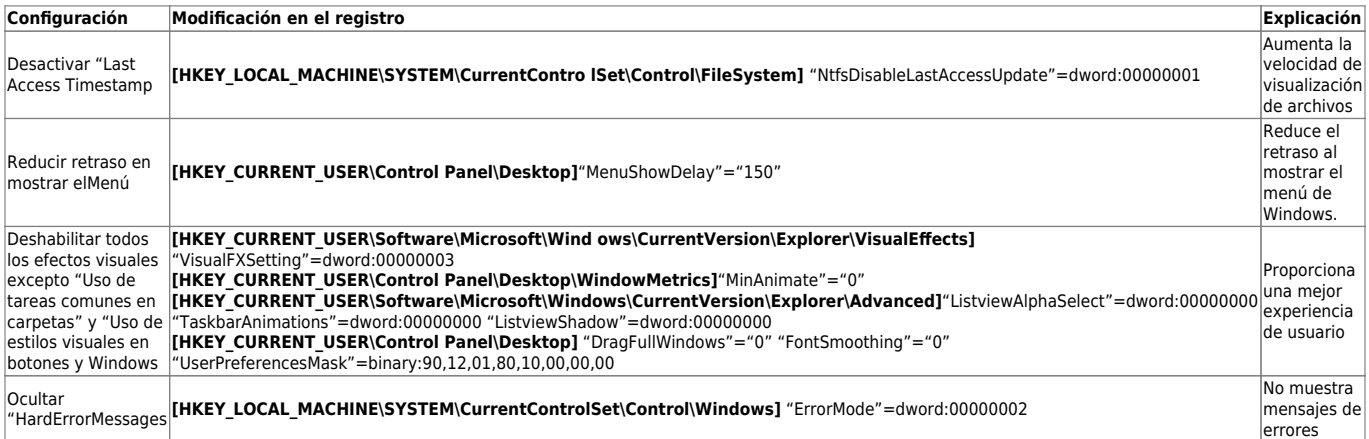

#### **Optimizaciones para escritorios no persistentes**

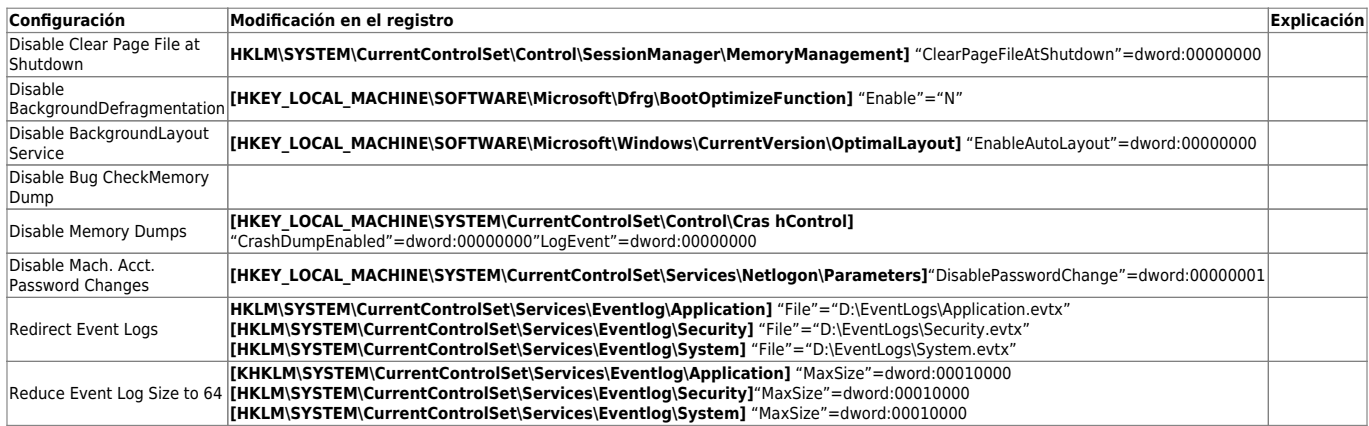

### **Otras optimizaciones**

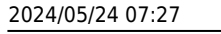

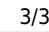

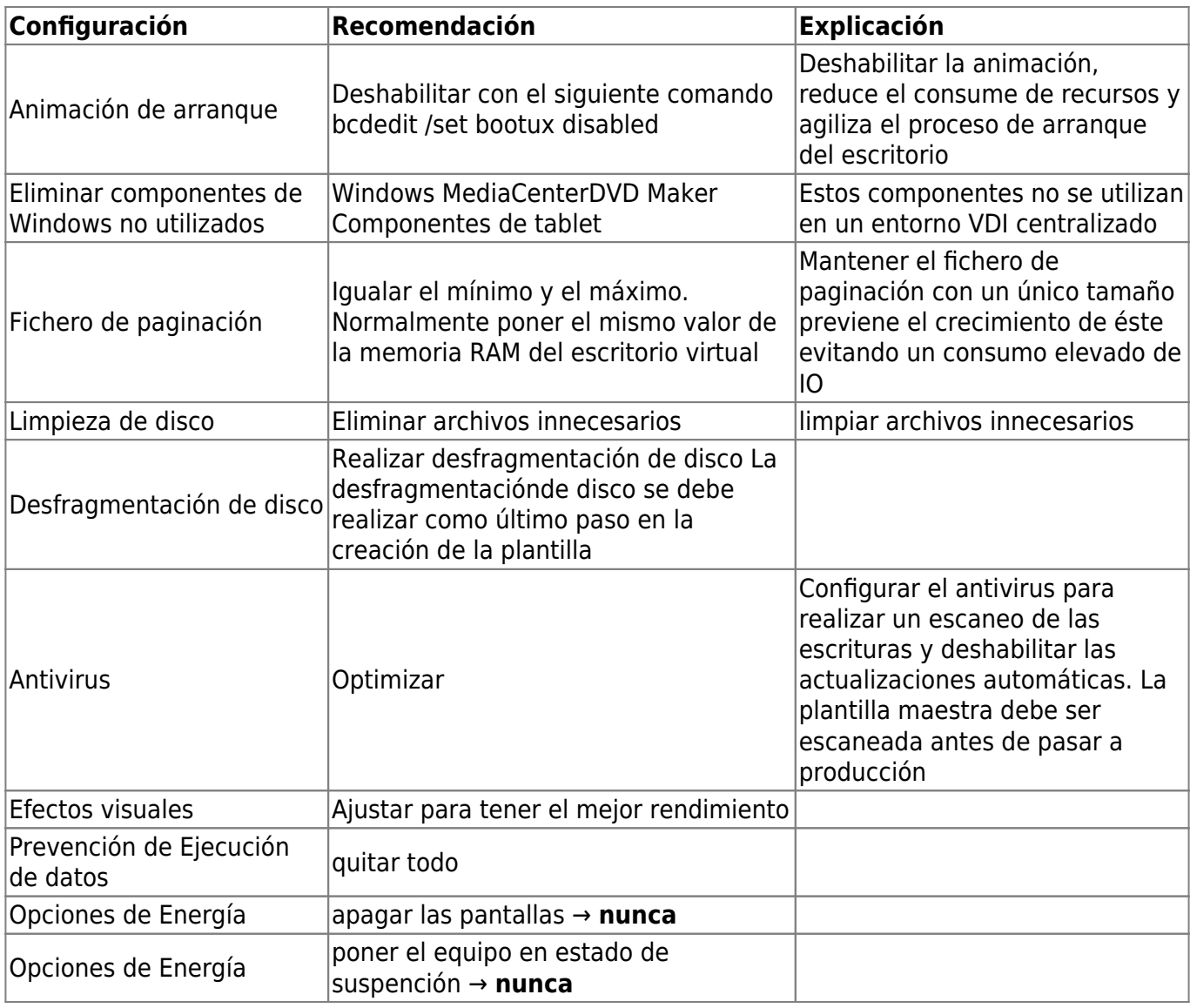

## **Referencias**

- [https://techzone.vmware.com/creating-optimized-windows-image-vmware-horizon-virtual-deskt](https://techzone.vmware.com/creating-optimized-windows-image-vmware-horizon-virtual-desktop#1150978) [op#1150978](https://techzone.vmware.com/creating-optimized-windows-image-vmware-horizon-virtual-desktop#1150978)
- <https://www.maquinasvirtuales.eu/optimizacion-plantilla-vdi-citrix-y-vmware/>

From: <http://intrusos.info/> - **LCWIKI**

Last update: **2023/01/18 14:46**

Permanent link: **<http://intrusos.info/doku.php?id=virtualizacion:vdi:plantilla:base>**

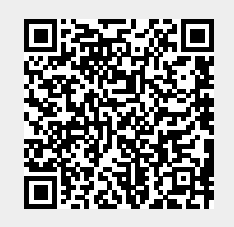